# CNVassoc: Association analysis of CNV data

Isaac Subirana <sup>1</sup>,2,<sup>3</sup> , Juan R Gonzalez <sup>4</sup>,2,<sup>1</sup>

April 12, 2016

CIBER Epidemiology and Public Health (CIBERESP) Municipal Institute for Medical Research (IMIM-Hospital del Mar) Statistics Department, University of Barcelona Center for Research in Environmental Epidemiology (CREAL)

<jrgonzalez@creal.cat><http://www.creal.cat/jrgonzalez/software.htm>

# Contents

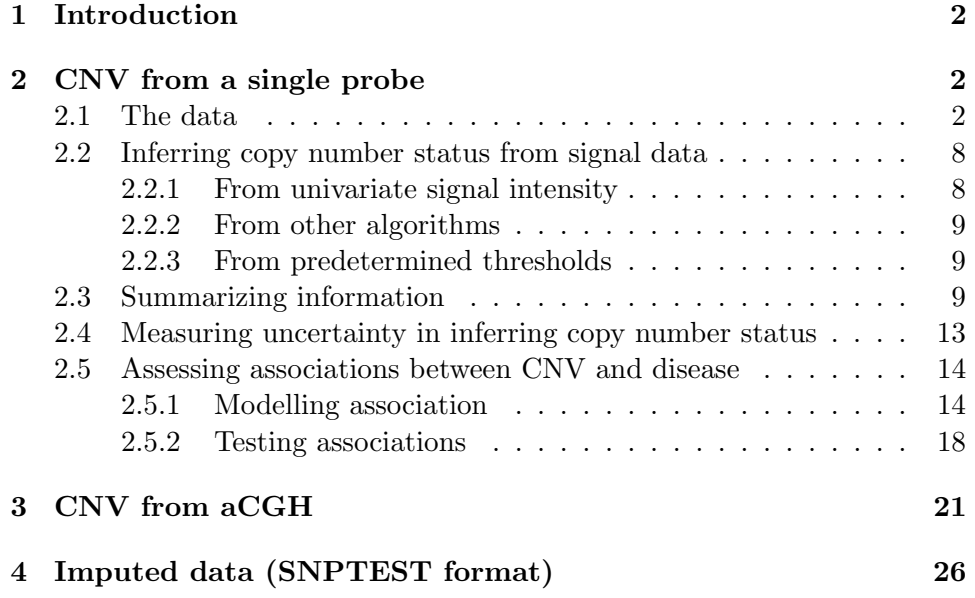

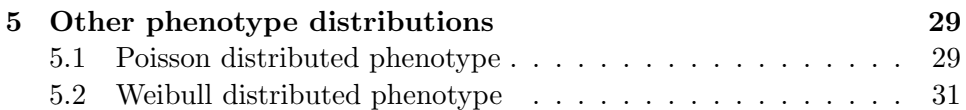

# <span id="page-1-0"></span>1 Introduction

CNVassoc allows users to perform association analysis between CNVs and disease incorporating uncertainty of CNV genotype. This document provides an overview on the usage of the CNVassoc package. For more detailed information on the model and assumption please refer to article [\[2\]](#page-33-0) and its supplementary material. We illustrate how to analyze CNV data by using some real data sets. The first data set belongs to a case-control study where peak intensities from MLPA assays were obtained for two different genes. The second example corresponds to the Neve dataset [\[5\]](#page-34-0) that is available at Bioconductor. The data consists of 50 CGH arrays of 1MB resolution for patients diagnosed with breast cancer. All datasets are available directly from the CNVassoc package. Finally, we show examples with Poisson and Weibull-distributed phenotypes

Start by loading the package CNVassoc:

```
> library(CNVassoc)
```
and some required libraries

```
> library(xtable)
```
# <span id="page-1-1"></span>2 CNV from a single probe

### <span id="page-1-2"></span>2.1 The data

In order to illustrate how to assess association between CNV and disease, we use a data set including 360 cases and 291 controls. Data is to be published soon as described in [\[2\]](#page-33-0). The data contains peaks intensities for two genes arising from an MLPA assay. Note that Illumina or Affymetrix data, where log2 ratios are available instead of peak intensities, can be analyzed in the same way as we are illustrating.

The MLPA data set contains case control status as well as two simulated covariates (quanti and cov) that have been generated for illustrative purposes (e.g., association between a quantitative trait and CNV or how to adjust for covariates). To load the MLPA data just type

```
> data(dataMLPA)
> head(dataMLPA)
```
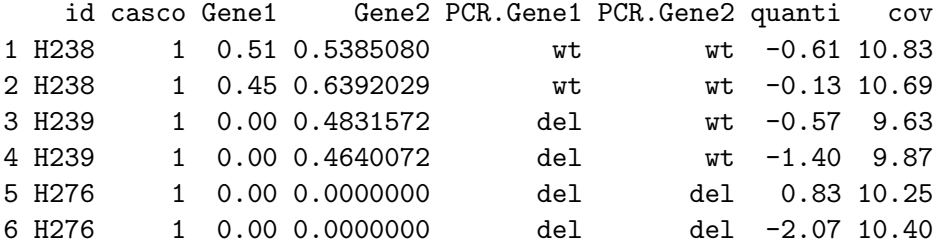

First, we look at the distribution of peak intensities for each of the two genes analyzed: see Figure [1.](#page-3-0)

Figure [1](#page-3-0) shows the signals for Gene 1 and Gene 2. For both genes it is clear that there are 3 clusters corresponding to 0, 1 and 2 copies. However, the three peaks for Gene 2 are not so well separated as those of Gene 1 (the underlying distributions overlap much more). This fact leads to more uncertainty when inferring the copy number status for each individual. This will be illustrated in the next section.

In the CNVassoc package, a function called plotSignal has been implemented to plot the peak intensities for a gene. To illustrate this, a plot of the intensities of Gene 2 for each individual, distinguishing between cases and controls, can be performed by typing (see figure [2\)](#page-4-0)

#### > plotSignal(dataMLPA\$Gene2,case.control=dataMLPA\$casco)

or, similarly but correlating the peak intensities with a quantitative phenotype (see figure [3\)](#page-5-0) type

#### > plotSignal(dataMLPA\$Gene2, case.control = dataMLPA\$quanti)

In figure [3,](#page-5-0) the quantitative phenotype is plotted on the x-axis, instead of distinguishing points by shape, as in figure [2.](#page-4-0)

Also, it is possible to specify the number of cutoff points and place them interactively via locator on the previous plot, in order to infer the copy number status in a naive way. (More sophisticated ways of inferring copy number status will be dealt with in subsequent sections). To place 2 cutoff points, thereby defining 3 copy number status values or clusters, (note use of argument n=2) and store them as cutpoints:

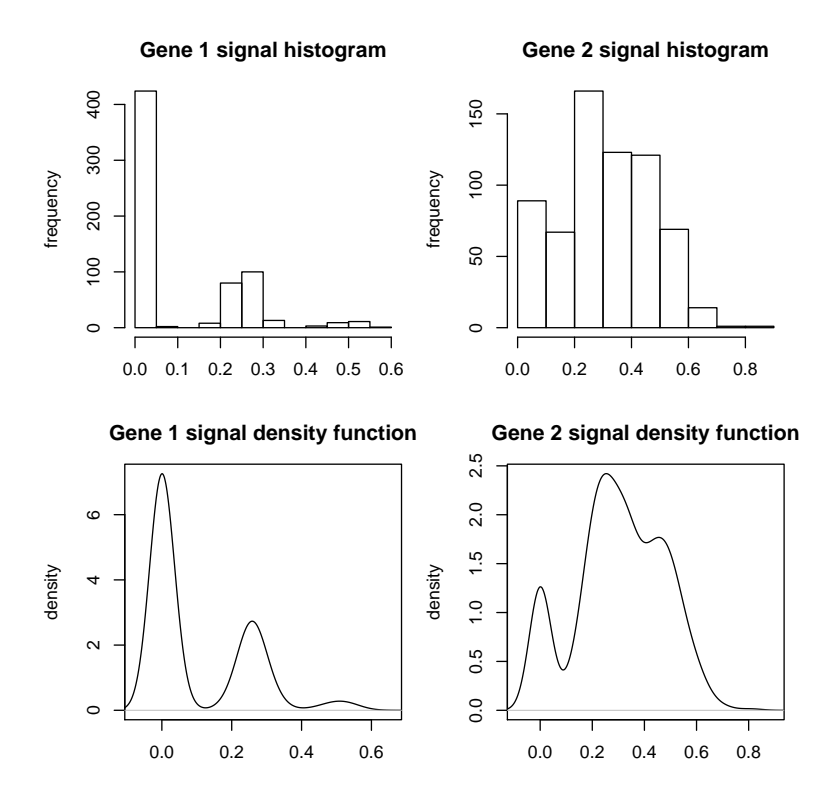

<span id="page-3-0"></span>Figure 1: Signal distributions for Gene 1 and Gene 2

#### \dontrun{

cutpoints <- plotSignal(dataMLPA\$Gene2, case.control = dataMLPA\$casco, n = 2) }

The plot generated in figure [4,](#page-6-0) is similar to that of [2,](#page-4-0) but using colours to distinguish copy number status values inferred from the cutoff points.

In this example, the cutoff points have been placed at:

## > cutpoints

### [1] 0.08470221 0.40485249

These stored cutoff points will be used in the following sections.

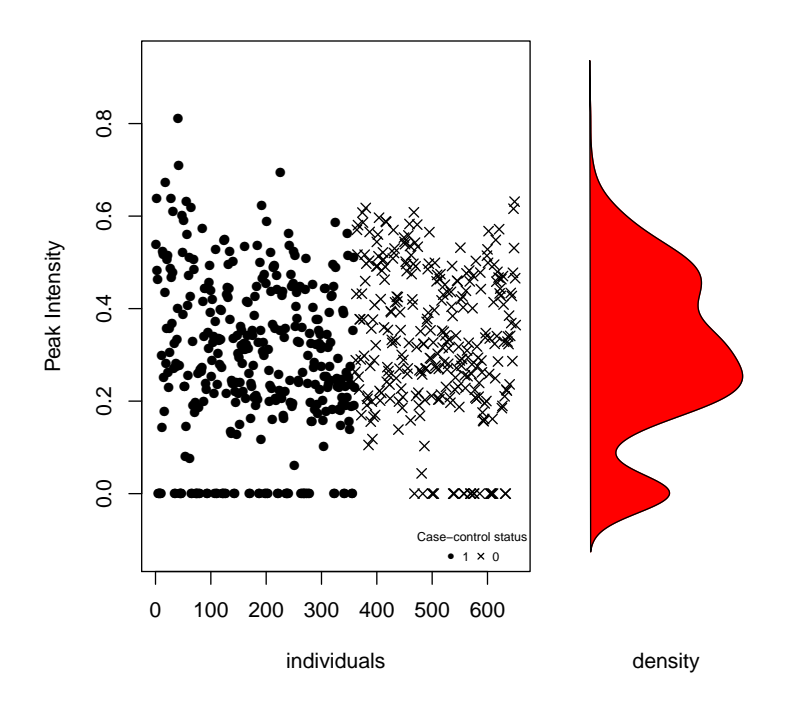

<span id="page-4-0"></span>Figure 2: Signal distribution for Gene 2 using plotSignal

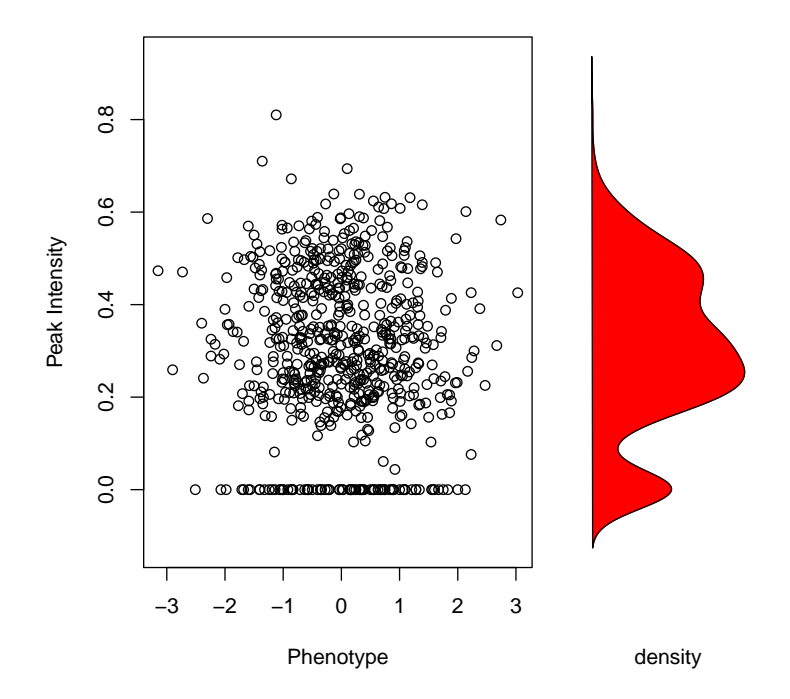

<span id="page-5-0"></span>Figure 3: Signal distribution for Gene 2 using plotSignal

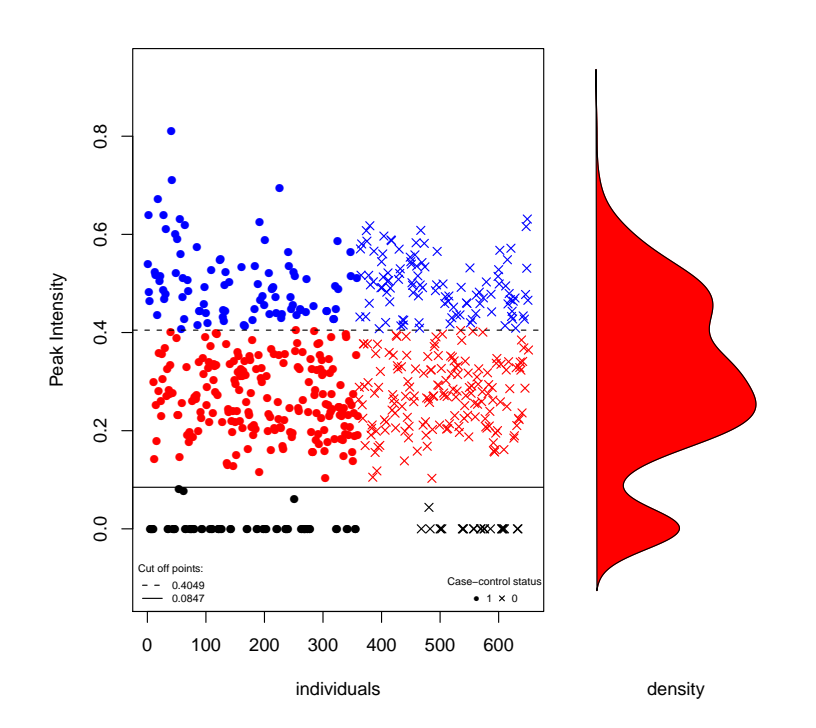

<span id="page-6-0"></span>Figure 4: Signal distribution for Gene 2 using plotSignal once cutoff points have been set with locator

### <span id="page-7-0"></span>2.2 Inferring copy number status from signal data

#### <span id="page-7-1"></span>2.2.1 From univariate signal intensity

The cnv function is used to infer the copy number status for each subject using the quantitative signal for an individual probe. This signal can be obtained from any platform (MLPA, Illumina, . . .).

This function assumes a normal mixture model as other authors have proposed in the context of aCGH [\[6,](#page-34-1) [8\]](#page-34-2). It should be pointed out that in some instances, the intensity distributions (see Gene 1 in Figure [1\)](#page-3-0) for a null allele are expected to be equal to 0. Due to experimental noise these intensities can deviate slightly from this theoretical value. For these cases, the normal mixture model fails because the underlying distribution of individuals with 0 copies is not normal. In these situations we fit a modified mixture model (see [\[2\]](#page-33-0) for further details).

Figure [1](#page-3-0) presents two different scenarios. For Gene 1 there are clearly three different status values, but for Gene 2 the situation is not so clear.

Function cnv provides various arguments to cope with all these issues. The calling for Gene 1 can be done by executing

# $> CNV.1 \le -\text{cnv}(x = \text{dataMLPA$Gene1}, \text{threshold}.0 = 0.06, \text{num.class} = 3,$ + mix.method = "mixdist")

The argument threshold.0=0.06 indicates that individuals with peak intensities lower than 0.06 will have 0 copies. Since there are three underlying copy number status values, we set argument num.class to 3. Argument mix.method indicates what algorithm to use in estimating the normal mixture model. "mixdist" uses a combination of a Newton-type method and the EM algorithm implemented in the mixdist library, while "mclust" uses the EM algotithm implemented in the Mclust library.

When the exact number of components for the mixture model is unknown (which may be the case for Gene 2), the function uses the Bayesian Information Criteria (BIC) to select the number of components. This is performed when the argument num.class is missing. In this case the function estimates the mixture model admitting from 2 up to 6 copy number status values.

#### >  $CNV.2$  <-  $cnv(x = dataMLPA$Gene2, threshold.0 = 0.01, mix.method = "mixdist")$

As we can see, the best model has a copy number status of 3. This result, obtained by using BIC, is as expected because we already know that this gene has  $0, 1$  and  $2$  copies (see [\[2\]](#page-33-0)).

### <span id="page-8-0"></span>2.2.2 From other algorithms

The result of applying function cnv is an object of class cnv that, among other things, contains the posterior probabilities matrix for each individual. This information is then used in the association analysis where the uncertainty is taken into account. Posterior probabilities from any other calling algorithms can also be encapsulated in a cnv object to be further used in the analysis.

To illustrate this, we will use the posterior probability matrix that has been computed when inferring copy number for Gene 2 by using the normal mixture model. This information is saved as an attribute for an object of class cnv. A function called getProbs has been implemented to simplify accessing this attribute. Thus the probability matrix can be saved in an object probs.2 like this:

#### > probs.2 <- getProbs(CNV.2)

Imagine that probs.2 contains posterior probabilities obtained from some calling algorithm such as CANARY (from PLINK) or GCHcall (this will be further illustrated in Section [3\)](#page-20-0). In this case, we create the object of class cnv that will be used in the association step by typing

> CNV.2probs <- cnv(probs.2)

### <span id="page-8-1"></span>2.2.3 From predetermined thresholds

Inferring copy number status for Gene 2 from previously specified threshold points (stored in vector cutpoints) can be done using the same cnv function but setting the argument cutoffs to cutpoints.

 $>$  CNV.2th  $\leq$  cnv(x = dataMLPA\$Gene2, cutoffs = cutpoints)

Now, the inferred copy number object CNV.2th contains the same information as it would if it had been created directly from probabilities.

### <span id="page-8-2"></span>2.3 Summarizing information

We have implemented two generic functions for an object of class cnv. The generic print function gives the results on inferred copy number status. It includes the means, variances and proportions of copy number clusters as well as the p value corresponding to the goodness-of-fit test for the selected number of classes.

```
> CNV.1
Inferred copy number variant by a quantitative signal
   Method: function mix {package: mixdist}
-. Number of individuals: 651
-. Copies 0, 1, 2
-. Estimated means: 0, 0.2543, 0.4958
-. Estimated variances: 0, 9e-04, 0.0012
-. Estimated proportions: 0.6544, 0.3088, 0.0369
-. Goodness-of-fit test: p-value= 0.6615318
   and for Gene 2
> CNV.2
Inferred copy number variant by a quantitative signal
   Method: function mix {package: mixdist}
-. Number of individuals: 651
-. Copies 0, 1, 2
-. Estimated means: 0, 0.2435, 0.4469
-. Estimated variances: 0, 0.0041, 0.0095
-. Estimated proportions: 0.1306, 0.4187, 0.4507
-. Goodness-of-fit test: p-value= 0.4887659
```

```
-. Note: number of classes has been selected using the best BIC
```
This report differs slightly when the object was created from only posterior probabilities:

```
> CNV.2probs
```

```
-. Copy number variant
   Input data: called probabilities
```
-. Number of individuals: 651

```
-. Copies 0, 1, 2
```
-. Estimated proportions: 0.1306, 0.4187, 0.4507

Figure [5](#page-10-0) shows the result of invoking the generic plot function on these objects.

```
> pdf("fig2a.pdf")
> plot(CNV.1, case.control = dataMLPA$casco, main = "Gene 1")
> dev.off()
pdf
  2
> pdf("fig2b.pdf")
> plot(CNV.2, case.control = dataMLPA$casco, main = "Gene 2")
> dev.off()
```
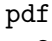

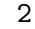

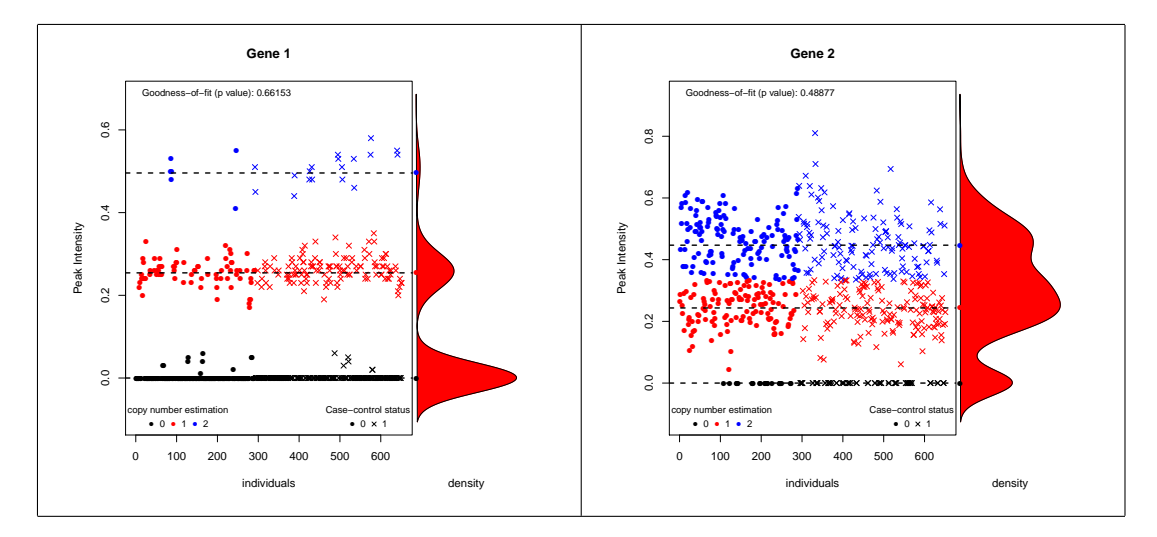

<span id="page-10-0"></span>Figure 5: Signal distribution by case control, and inferred number of copies

In figure [5](#page-10-0) the signal is coloured by the inferred (most probable) copy number, while cases and controls are distinguished by shape. This last option is specified by the argument case.control. On the right side of the plot, a density function of signal distribution is drawn. The p-value of goodnessof-fit test is the same as this described in the beginning of this section. It indicates whether the assumed normal mixture model (with a given number of components) is correct or not. Notice that for both genes the intensity data fits our the model well (goodness-of-fit p-values  $> 0.1$ ).

The action of plot when only posterior probabilities are available gives a different result (Figure [6\)](#page-11-0). Two barplots are created for cases and controls (when argument case.control is used). Both are split by the copy number frequency.

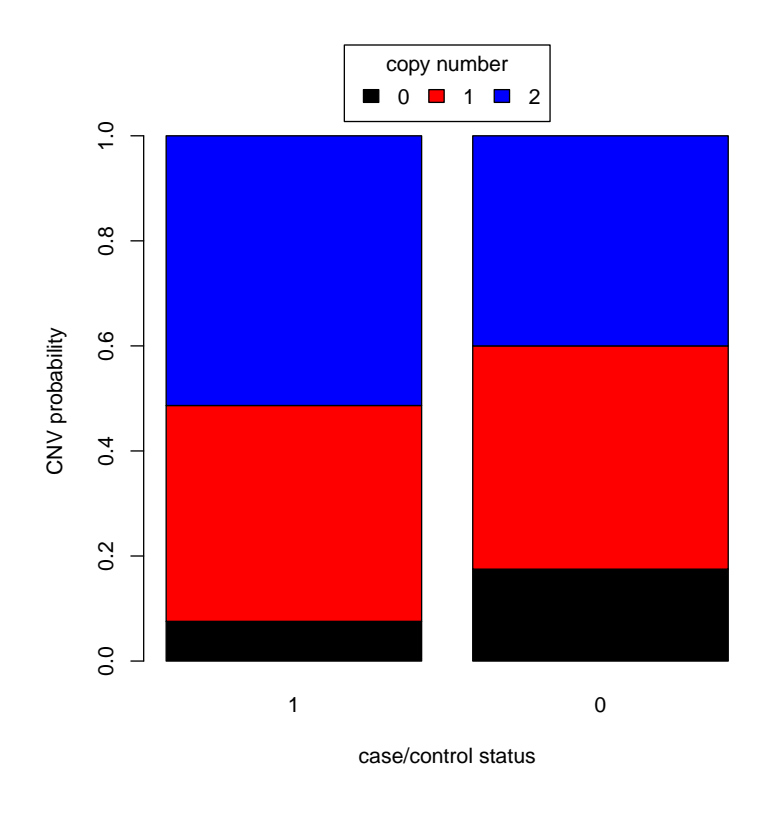

<span id="page-11-0"></span>Figure 6: Estimated copy number frequencies for Gene 1 and Gene 2

#### <span id="page-12-0"></span>2.4 Measuring uncertainty in inferring copy number status

The function getQualityScore uses information from an object of class cnv to compute a value that indicates how much the underlying copy number distribution (peak intensities) are mixed or overlapped. The more separated these peaks are (less uncertainty), the larger the quality score is.

Three measures of uncertainty are currently implemented. The first one is the same as that defined in the CNVtools package, the second is the estimated probabilty of good classification (PGC), and the third is defined as the the proportion of individuals with a confidence score (described in [\[3\]](#page-34-3)) bigger than 0.1.

To choose PGC method type

```
> CNVassoc::getQualityScore(CNV.1, type = "class")
```

```
--Probability of good classification: 0.9999926
```
- > CNVassoc::getQualityScore(CNV.2, type = "class")
- --Probability of good classification: 0.9141459

To choose the measure defined in the CNVtools package:

- > CNVassoc::getQualityScore(CNV.1, type = "CNVtools")
- --CNVtools Quality Score: 25.16849
- > CNVassoc::getQualityScore(CNV.2, type = "CNVtools")
- --CNVtools Quality Score: 3.057171

And to choose the third measure:

- > CNVassoc::getQualityScore(CNV.1, type = "CANARY")
- --Probability to have a 'CANARY confidence index' > 0.1 : 0
- > CNVassoc::getQualityScore(CNV.2, type = "CANARY")
- --Probability to have a 'CANARY confidence index' > 0.1 : 0.3024652

It is clear that in Gene 1 there is much less uncertainty, because the PGC is greater than 99%, the measure of CNVtools package is higher than 25 (CNVtools recommends a quality score of 4 or larger), or the "CANARY" measure is almost 0. This fact can also be seen in Figure [5](#page-10-0) where the underlying distributions of signal intensity are very well separated. On the other hand, the PGC for Gene 2 is 91.3%, and the CNVtools package value is about 3 indicating that more uncertainty is present, and the "CANARY" type measure for Gene 2 tells that up to 30% of individuals have a poor confidence score. When cnv object has been created directly from probabilities (obtained from any other calling algorithm), only type="CANARY" method can be computed. In [\[4\]](#page-34-4), it is suggested that, when proportion of individuals with confidence score  $> 0.1$  is greater than 10%, this particular CNV should be removed from the analysis under a best-guess strategy in performing the association test.

#### <span id="page-13-0"></span>2.5 Assessing associations between CNV and disease

The function CNVassoc carries out association analysis between CNV and disease. This function incorporates calling uncertainty by using a latent class model as described in [\[2\]](#page-33-0). The function can analyze both binary and quantitative traits. In the first case, a linear regression is performed, and, in the second, a logistic regression. The regression model can be selected by using the argument case.control. Nonetheless, the program automatically detects whether or not a quantitative trait is being analyzed so it need not be specified.

The function also allows the user to fit a model with additive or multiplicative effects of CNV. This can be set through the argument model. Possible values are "add" for an additive effect or "mul" for a multiplicative effect.

The function CNVassoc returns an object of class CNVassoc. This class of object has some properties in common with objects of class glm, such as coef or summary among others.

#### <span id="page-13-1"></span>2.5.1 Modelling association

The effect of a given CNV on case/control status (casco variable) can be fitted by typing

```
> model1mul <- CNVassoc(casco ~ CNV.1, data = dataMLPA, model = "mul")
> model2mul <- CNVassoc(casco ~ CNV.2, data = dataMLPA, model = "mul")
```

```
> model1mul
Call: CNVassoc(formula = casco ~ CNV.1, data = dataMLPA, model = "mul")
Coefficients:
        CNV0 CNV1 CNV2
CNVmult 0.0281709 0.5187565 1.0989109
Number of individuals: 651
Number of estimated parameters: 3
Deviance: 883.03
> model2mul
Call: CNVassoc(formula = casco ~ CNV.2, data = dataMLPA, model = "mul")
Coefficients:
        CNV0 CNV1 CNV2
CNVmult 1.0520923 0.3122567 -0.0970782
Number of individuals: 651
Number of estimated parameters: 3
Deviance: 876.396
```
By default, a short summary is printed (similar to glm objects)

Note that the coefficients are a matrix with one row per variable and a column for each distinct copy number status. In this model, because there are no covariates and the CNV has a multiplicative effect, there is just one row (one intercept) and this is different among columns (copy number status).

By using the generic function summary we can obtain a more exhaustive output. In particular the odds ratio and its confidence intervals are printed as well as its p-value.

```
> summary(model1mul)
```

```
Call:
CNVassoc(formula = casco \text{~}^cCNV.1, data = dataMLPA, model = "mul")
```
Deviance: 883.0297

```
Number of parameters: 3
Number of individuals: 651
Coefficients:
        OR lower.lim upper.lim SE stat pvalue
CNV0 1.0000
CNV1 1.6333 1.1588 2.3020 0.1751 2.8017 0.005
CNV2 2.9175 1.1359 7.4937 0.4813 2.2247 0.026
(Dispersion parameter for binomial family taken to be 1 )
Covariance between coefficients:
    CNV0 CNV1 CNV2
CNV0 0.0094 0.0000 0.0000
CNV1 0.0213 0.0000
CNV2 0.2223
> summary(model2mul)
Call:
CNVassoc(formula = casco \text{ WU.2, data = dataMLPA, model = "mul")}Deviance: 876.396
Number of parameters: 3
Number of individuals: 651
Coefficients:
        OR lower.lim upper.lim SE stat pvalue
CNV0 1.0000
CNV1 0.4772 0.2742 0.8304 0.2827 -2.6172 0.009
CNV2 0.3169 0.1834 0.5477 0.2791 -4.1169 0.000
(Dispersion parameter for binomial family taken to be 1 )
Covariance between coefficients:
    CNV0 CNV1 CNV2
CNV0 0.0613 0.0000 0.0000
CNV1 0.0186 -0.0032
CNV2 0.0166
```
By default, CNVassoc treats the response variable as a binary phenotype coded as  $0/1$ . Since CNVassoc can handle other distributions such as Poisson or Weibull, the family argument must be specified when the response is not distributed as a bernoulli. For instance, to deal with a normally distributed response variable, specify family="gaussian"

The following example presents the case of analyzing a quantitative normally distributed trait and adjusting the association by other covariates:

```
> mod <- CNVassoc(quanti ~ CNV.2 + cov, family = "gaussian",
+ data = dataMLPA, model = 'add', emsteps = 10)
> mod
Call: CNVassoc(formula = quanti \tilde{C} CNV.2 + cov, data = dataMLPA, model = "add",
Coefficients:
          CNV0 CNV1 CNV2
intercept -0.1403761 -0.1403761 -0.1403761
CNVadd -0.0792367 -0.0792367 -0.0792367
cov 0.0241877 0.0241877 0.0241877
Number of individuals: 651
Number of estimated parameters: 4
Deviance: 1824.57
```
Notice that in this case, we use new argument called emsteps. This is necessary for computational reasons. Initially performing some preliminary steps using the EM algorithm makes it easier to maximize the likelihood function using the Newton-Raphson procedure. In general, it is enough to perform a few iterations (no more than 10). As usual, the model is then summarized by typing

```
> summary(mod)
```

```
Call:
CNVassoc(formula = quanti ~ CNV.2 + cov, data = dataMLPA, model = "add",family = "gaussian", enters = 10)
```
Deviance: 1824.573 Number of parameters: 4 Number of individuals: 651 Coefficients: beta lower.lim upper.lim SE stat pvalue (Intercept) -0.14038 -0.90687 0.62612 0.39108 -0.35895 0.720 trend -0.07924 -0.19714 0.03866 0.06015 -1.31722 0.188 cov 0.02419 -0.05068 0.09906 0.03820 0.63321 0.527 (Dispersion parameter estimation for gaussian family is 0.9650261 ) Covariance between coefficients: intercept CNVadd cov intercept 0.1529 -0.0041 -0.0146 CNVadd 0.0036 -0.0001 cov 0.0015

Remember that for quantitative traits we obtain mean differences instead of odds ratios.

### <span id="page-17-0"></span>2.5.2 Testing associations

In the previous analysis we obtained p values corresponding to the comparison between every copy number status versus the reference (zero copies). Nonetheless, we are normally interested in testing the overall effect of CNV on disease. We have implemented the Wald test and the likelihood ratio test (LRT) to perform such omnibus testing. Both are available through the function CNVtest which requires an object of class CNVassoc as the input. To specify the type of test, set the argument type to "Wald" or "LRT", respectively. For Gene 1,

```
> CNVtest(model1mul, type = "Wald")
----CNV Wald test----
Chi= 11.55332 (df= 2 ) , pvalue= 0.003099052
> CNVtest(model1mul, type = "LRT")
----CNV Likelihood Ratio Test----
Chi= 12.12081 (df= 2 ) , pvalue= 0.002333458
   and for Gene 2,
> CNVtest(model2mul, type = "Wald")
```

```
----CNV Wald test----
Chi= 17.32966 (df= 2 ) , pvalue= 0.0001725492
> CNVtest(model2mul, type = "LRT")
----CNV Likelihood Ratio Test----
Chi= 18.75453 (df= 2 ) , pvalue= 8.462633e-05
```
Other generic functions like logLik, coef, summary or update can be applied to an object of class CNVassoc to get more information.

For a multiplicative CNV effect model and for a binary traits, it is possible to change the reference category of copy number status. This can be done by using the argument ref when executing the summary function. For example, if we want to one copy as the reference category just type:

```
> coef(summary(model1mul, ref = 2))
```
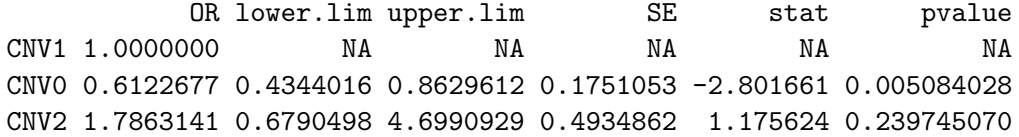

The same kind of results can be obtained if we assume an additive effect of CNV on the trait. In this case we need to set the model argument to "add"

```
> model2add <- CNVassoc(casco ~ CNV.2, data = dataMLPA, model = "add")
> model2add
```
Call: CNVassoc(formula = casco ~ CNV.2, data = dataMLPA, model = "add")

Coefficients:

CNV0 CNV1 CNV2 intercept 0.932028 0.932028 0.932028 CNVadd -0.537731 -0.537731 -0.537731

Number of individuals: 651 Number of estimated parameters: 2 Deviance: 877.061

Notice that under an additive CNV effect the structure of coefficients are different from the multiplicative CNV effect. Now there are two rows, one for intercept and the other one for the slope (change of risk in increasing by one copy). These two values remain constant for every column (copy number status).

```
> summary(model2add)
```

```
Call:
CNVassoc(formula = casco \text{ WU.2, data = dataMLPA, model = "add")}Deviance: 877.0606
Number of parameters: 2
Number of individuals: 651
Coefficients:
          OR lower.lim upper.lim SE stat pvalue
trend 0.5841 0.4530 0.7530 0.1296 -4.1477 0
(Dispersion parameter for binomial family taken to be 1 )
Covariance between coefficients:
         intercept CNVadd
intercept 0.0374 -0.0228
CNVadd 0.0168
```
Finally, one might be interested in testing the additive effect. To do this, one can compare both additive and multiplicative models. It is straightforward to see that the additive model is a particular case of the multiplicative one, and therefore the first is nested in the second one.

To compare two nested models we use the generic function anova (NOTE: it is only implemented for comparing two models, both fitted with the CNVassoc function).

```
> anova(model2mul, model2add)
```
--- Likelihood ratio test comparing 2 CNVassoc models:

Model 1 call: CNVassoc(formula = casco ~ CNV.2, data = dataMLPA, model = "mul")

```
Model 2 call: CNVassoc(formula = casco ~ CNV.2, data = dataMLPA, model = "add")
Chi= 0.6645798 (df= 1 ) p-value= 0.4149477
```
Note: the 2 models must be nested, and this function doesn't check this!

The likelihood ratio test is performed. In this case the p-value is not significant, indicating that an additive CNV effect can be assumed. In any case, one should consider the power of this test before making conclusions.

# <span id="page-20-0"></span>3 CNV from aCGH

The analysis of aCGH data requires taking additional steps into account, due to the dependency across probes and the fact that CNVs are not measured with a unique probe. Table [1](#page-20-1) shows four steps we recommend for the analysis of this kind of data. First, posterior probabilities should be obtained with an algorithm that considers probe correlation. We use, in particular, the CGHcall R program which includes a mixture model to infer CNV status [\[8\]](#page-34-2). Second, we build blocks/regions of consecutive clones with similar signatures. To perform this step the CGHregions R library was used [\[9\]](#page-34-5). Third, the association between the CNV status of blocks and the trait is assessed by incorporating the uncertainty probabilities in CNVassoc function. And fourth, corrections for multiple comparisons must be performed. We use the Benjamini-Hochberg(BH) correction [\[1\]](#page-33-1). This is a widely used method for control of FDR that is robust in the scenarios commonly found in genomic data [\[7\]](#page-34-6).

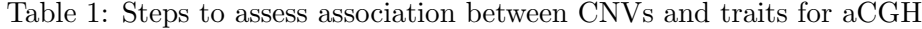

<span id="page-20-1"></span>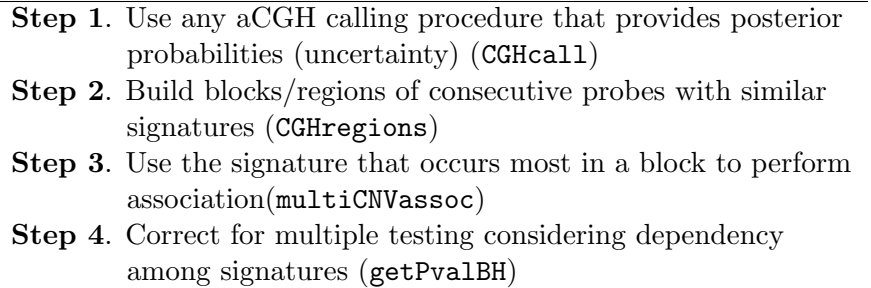

To illustrate, we apply these steps to the breast cancer data studied by Neve et al. [\[5\]](#page-34-0). The data consists of CGH arrays of 1MB resolution and is available from Bioconductor http://www.bioconductor.org/. The authors chose the 50 samples that could be matched to the name tokens of caArrayDB data (June 9th 2007). In this example the association between strogen receptor positivity (dichotomous variable; 0: negative, 1: positive) and CNVs was tested. The original data set contained 2621 probes which were reduced to 459 blocks after the application of CGHcall and CGHregions functions as we illustrate bellow.

The data is saved in an object called NeveData. This object is a list with two components. The first component corresponds to a dataframe containing 2621 rows and 54 columns with aCGH data (4 columns for the annotation and 50 log2ratio intensities). The second component is a vector with the phenotype analyzed (strogen receptor posistivity). The data can be loaded as usual

```
> data(NeveData)
```

```
> intensities <- NeveData$data
```

```
> pheno <- NeveData$pheno
```
The calling can be performed using CGHcall package by using the following instructions:

```
\dontrun{
######################################################
### chunk number 1: Class of aCGH data
######################################################
library(CGHcall)
Neve <- make_cghRaw(intensities)
```

```
######################################################
### chunk number 2: Preprocessing
######################################################
cghdata <- preprocess(Neve, maxmiss = 30, nchrom = 22)
```

```
######################################################
### chunk number 3: Normalization
######################################################
norm.cghdata <- normalize(cghdata, method = "median", smoothOutliers = TRUE)
```
#### ######################################################

```
### chunk number 4: Segmentation
######################################################
seg.cghdata <- segmentData(norm.cghdata, method = "DNAcopy")
######################################################
### chunk number 5: Calling
######################################################
NeveCalled <- CGHcall(seg.cghdata, nclass = 3)
NeveCalled <- ExpandCGHcall(NeveCalled, seg.cghdata)
}
```
This process takes about 20 minutes, but to avoid wasting your time, we have saved the final object of class cghCall that can be loaded as

### > data(NeveCalled)

We can then obtain the posterior probabilities. CGHcall function does not estimates the underlying number of copies for each segment but assigns the underlying status: loss, normal or gain. For each segment and for each individual we obtain three posterior probabilities corresponding to each of these three statuses. This is done by executing

### > probs <- getProbs(NeveCalled)

This is a dataframe that looks like this:

### > probs[1:5, 1:7]

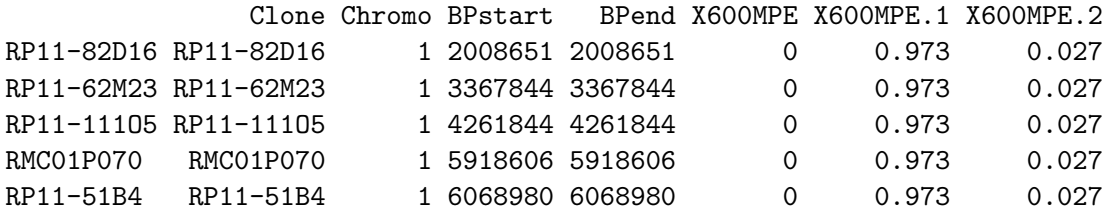

This table can be read as following. The probability that the individual X600MOE is normal for the signature RP11-82D16 is 0.973, while the probability of having a gain is 0.027 and 0 of having a loss.

In order to determine the regions that are recurrent or common among samples, we use the CGHregions function that takes an object of class cghCall (e.g. object NeveCalled in our case). This algorithm reduces the initial table to a smaller matrix that contains regions rather than individual probes. The regions consist of consequtive clones with similar signatures [\[9\]](#page-34-5). This can be done by executing

```
\dontrun{
library(CGHregions)
NeveRegions <- CGHregions(NeveCalled)
}
```
This process takes about 3 minutes. We have stored the result in the object NeveRegions that can be loaded as usual

```
> data(NeveRegions)
```
Now we have to get the posterior probabilities for each block/region. This can be done by typing

```
> probsRegions <- getProbsRegions(probs, NeveRegions, intensities)
```
Finally, the association analysis between each region and the strogen receptor positivity can be analyzed by using the multiCNVassoc function. This function repeatedly calls CNVassoc returning the p-value of association for each block/region

```
> pvals <- multiCNVassoc(probsRegions, formula = "pheno ~ CNV", model = "mult",
+ num.copies = 0:2, cnv.tol = 0.01)
```
Notice that the arguments of multiCNVassoc function are the same as those of CNVassoc. In this example, we have set the argument num.copies equal to 0, 1, and 2 that corresponds to loss, normal, gain status used in the CGHcall function.

Multiple comparisons can be addressed by using the Benjamini & Hochberg approach [\[1\]](#page-33-1). The function getPvalBH produces the FDR-adjusted p-values

```
> pvalsBH <- getPvalBH(pvals)
> head(pvalsBH)
 region pval pval.BH
1 274 7.005210e-06 0.002746042
2 257 7.904878e-05 0.006528060
3 273 5.085502e-05 0.006528060
4 275 5.496328e-05 0.006528060
5 277 8.326607e-05 0.006528060
6 363 1.446898e-04 0.009453070
```
Table 6 in [\[2\]](#page-33-0) can be obtained by typing

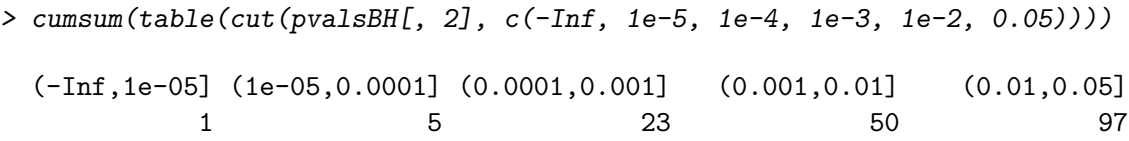

# <span id="page-25-0"></span>4 Imputed data (SNPTEST format)

In this section we will show how CNVassoc can also be used to analyse SNP data when the SNPs have been imputed or genotyped with some degree of error. Notice that the same procedure can be applied to analyze data from Birdsuite/Canary software (developed by Broad Institute and available on [http://www.broadinstitute.org/\)](http://www.broadinstitute.org/). An example from SNPTEST software (available on [http://www.stats.ox.ac.uk/ marchini/software/gwas/snptest.html\)](http://www.stats.ox.ac.uk/~marchini/software/gwas/snptest.html) has been incorporated in the CNVassoc package, but in the same format as used by IMPUTE software (downloable from SNPTEST website). IMPUTE is a program to infer a set non observed SNPs from other that have been genotyped, using linkage desequilibrium and other information, usually from the HapMap project [\(http://snp.cshl.org/\)](http://snp.cshl.org/). The data of the following example can be downloaded freely from the SNPTEST software website, and consists of a set of 500 cases and 500 controls, and 100 SNPs. For all of the SNPs the probabilities of each genotype is given, not the genotype itself, simulating having been obtained from IMPUTE. The names of the SNPs have been masked, as also the name of the disease.

Let's load the data. There are 2 data frames, one for cases and the other for controls

```
> data(SNPTEST)
> dim(cases)
[1] 100 1505
> dim(controls)
[1] 100 1505
> cases[1:10,1:11]
   V1 V2 V3 V4 V5 V6 V7 V8 V9 V10 V11
1 1 1 1000 A T 0.9959626125 0.0023620260 0.0016753615 0.992634932 0.0003516265 7.013442e-03
2 2 2 2000 A T 0.0765213302 0.0073893102 0.9160893596 0.027811741 0.0086429180 9.635453e-01
         3 3 3 3000 A T 0.0050670931 0.0020722897 0.9928606172 0.009646064 0.0026860830 9.876679e-01
4 4 4 4000 A T 0.9920997158 0.0003108851 0.0075893991 0.012288000 0.9815783730 6.133627e-03
         5 5 5 5000 A T 0.0048796013 0.0283927739 0.9667276249 0.990459821 0.0092745162 2.656632e-04
6 6 6 6000 A T 0.0029449045 0.9965970143 0.0004580812 0.993531065 0.0023760942 4.092840e-03
7 7 7 7000 A T 0.9844537961 0.0147126387 0.0008335652 0.003635098 0.9945822710 1.782631e-03
         8 8 8 8000 A T 0.0002854996 0.0019421881 0.9977723123 0.005000345 0.0024962428 9.925034e-01
9 9 9 9000 A T 0.0052202003 0.0037747406 0.9910050592 0.003845385 0.0011333510 9.950213e-01
10 10 10 10000 A T 0.0145463505 0.9603995477 0.0250541018 0.010122825 0.9898094554 6.771937e-05
```

```
> controls[1:10,1:11]
```

```
V1 V2 V3 V4 V5 V6 V7 V8 V9 V10 V11
1 1 1 1000 A T 9.822425e-01 0.003358295 0.014399242 0.9910275077 0.001110983 0.007861509
2 2 2 2000 A T 1.333922e-02 0.969099360 0.017561421 0.0070884674 0.028424366 0.964487167
3 3 3 3000 A T 3.989599e-03 0.004256366 0.991754036 0.0014208265 0.984644304 0.013934870
4 4 4 4000 A T 3.406932e-03 0.007333515 0.989259553 0.0006075389 0.997842168 0.001550293
5 5 5 5000 A T 9.881081e-01 0.010474830 0.001417104 0.9828012172 0.011371321 0.005827462
6 6 6 6000 A T 3.595319e-03 0.990430376 0.005974305 0.0003284885 0.995963534 0.003707978
7 7 7 7000 A T 6.072451e-05 0.997494894 0.002444382 0.0034642921 0.989251393 0.007284314
        8 8 8 8000 A T 6.322546e-03 0.006265613 0.987411841 0.0016109147 0.006935266 0.991453820
9 9 9 9000 A T 3.073608e-04 0.007901964 0.991790675 0.0160832317 0.981741626 0.002175142
10 10 10 10000 A T 9.748969e-03 0.978622828 0.011628203 0.0076508106 0.973590298 0.018758891
```
The structure of the data is as follows:

- every row is a SNP
- $\bullet$  the first 3 columns are the SNP identification codes,
- $\bullet$  the 4th and 5th are the alleles.
- columns 6 through to the end provide the probabilities of each genotype, each group of 3 columns corresponds to one individual.

For example, the first individual in the data set of cases has probabilities of 0.996, 0.0024 and 0.0017 of having the genotypes for the first SNP of AA, AT and TT respectively. And the second individual has a probabilities of 0.0278, 0.0086 and 0.9635 of having the genotypes for the second SNP of AA, AT and TT respectively.

Of course, cases and controls must have the same number of rows, because the i-th row of cases and the i-th row of controls correspond to the same SNP.

First in order to use CNVassoc certain preliminary data management steps are needed. The goal is to have one matrix of probabilities with 3 columns corresponding to the 3 genotypes and 1000 individuals (500 cases plus 500 controls), for each of the 100 SNPs.

```
> nSNP <- nrow(cases)
> probs <- lapply(1:nSNP, function(i) {
    snpi.cases \leq matrix(as.double(cases[i, 6:ncol(cases)]), ncol = 3,
+ byrow = TRUE)
+ snpi.controls <- matrix(as.double(controls[i, 6:ncol(controls)]),
```

```
+ ncol = 3, byrow = TRUE)
+ return(rbind(snpi.cases, snpi.controls))
+ })
```
Now probs is a list of 100 components, each one containing the probability matrix of each SNP, and the first 500 rows of each matrix refers to the cases and the rest to the controls.

In this point, we can use multiCNVassoc as shown in section [3,](#page-20-0) to perform an association test of each SNP with case control status. But first, a casecontrol variable must be defined, which, in this example, will be a simple vector of 500 ones and 500 zeros.

```
> casecon <- rep(1:0, c(500, 500))
```
Now, we have the data ready to fit a model. For example, to compute the association p-value between every SNP and case control status assuming an additive effect:

```
> pvals <- multiCNVassoc(probs, formula = "casecon~CNV", model = "add",
+ num.copies = 0:2, cnv.tol = 0.001)
```
And, as in section [3,](#page-20-0) it is necessary to correct for multiple tests:

```
> pvalsBH <- getPvalBH(pvals)
> head(pvalsBH)
```
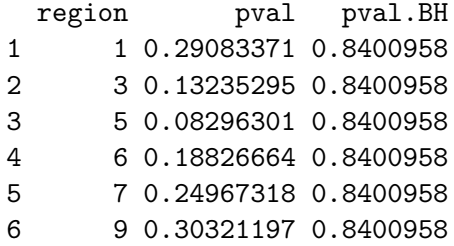

A frecuency tabulation of how many SNP achieve different levels of significance is obtained by:

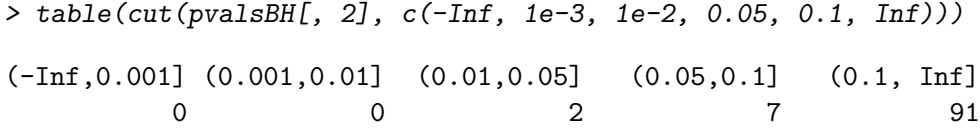

From these results, no SNP appears to be associated with case control status.

# <span id="page-28-0"></span>5 Other phenotype distributions

The examples of the previous section dealt with continuous normally distributed phenotypes, and binary traits. However, there are situations where we may be interested in associating CNV with a phenotype that is not normally distributed, or which is not a binary trait.

### <span id="page-28-1"></span>5.1 Poisson distributed phenotype

One example of a phenotype that doesn't fit with previous examples is a counting process, that could be the number of times that a patient replapses from a specific cancer. This could be modelled with a Poisson distribution.

CNVassoc incorporates the possibility to fit a Poisson distribution by specifying family="poisson". Also, CNVassoc has a function to simulate CNV data and Poisson phenotype. Therefore, in this section simulated data from this function will be analysed.

Data for 4000 individuals has been simulated under the following scenario:

- CNV copy number of 0, 1 and 2 with probabilities of 0.25, 0.5 and 0.25 respectively,
- CNV intensity signal means of 0, 1 and 2 for 0, 1 and 2 copies respectively,
- CNV intensity signal standard deviation of 0.4 for each copy,
- an additive effect with a risk ratio of 1.7 for each increment in copy number status,
- $\bullet$  incidence of 0.12 of relapsing among individuals with zero copies (which means a probability of 0.6737 of having at least one relapse).

```
> set.seed(123456)
> rr < -1.7> incid0 <- 0.12
> lambda <- c(incid0, incid0 * rr, incid0 * rr^2)
> dsim \le simCNVdataPois(n = 4000, mu.surrog = 0:2, sd.surrog = rep(0.4, 3),
+ w = c(0.25, 0.5, 0.25), lambda = lambda)
> head(dsim)
```
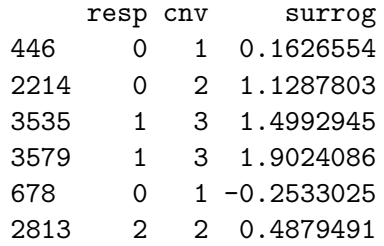

The result is a data frame with 3 variables, and as many rows as individuals. The description of these variables is:

- resp: response, distributed as a Poisson given the copy number status,
- cnv: the real copy number status, which, in practice, will be unknown and not considered in testing the association,
- surrog: the CNV intensity signal.

First an object of class cnv is obtained fitting a normal mixture to the intensity signal, as in section ... Note that to make the normal mixture converge "mclust" method is specified:

```
> CNV <- cnv(dsim$surrog, mix = "mclust")
> CNV
```
Inferred copy number variant by a quantitative signal Method: function Mclust {package: mclust}

```
-. Number of individuals: 4000
```
- -. Copies 1, 2, 3
- -. Estimated means: 0.0127, 0.9762, 1.9633
- -. Estimated variances: 0.163, 0.163, 0.163
- -. Estimated proportions: 0.2473, 0.4808, 0.2719

-. Note: number of classes has been selected using the best BIC

Then, an association model with CNV and the phenotype assuming an additive effect is performed as usual, but specifying family="poisson" in the call to function CNVassoc:

```
> fit <- CNVassoc(resp ~ CNV, data = dsim, family = "poisson", model = "add")
> coef(summary(fit))
```
RR lower.lim upper.lim SE stat pvalue trend 1.613482 1.450632 1.794614 0.05428436 8.812755 0

The same generic functions are appliable as for normal and binary traits. Note that, now, summary prints "RR" instead of "OR".

We can compare this to the "gold standard" model, where the phenotype is regressed to the true copy number status:

```
> fit.gold <- glm(resp ~ cnv, data = dsim, family = "poisson")
> table.gold <- c(exp(c(coef(fit.gold)[2], confint(fit.gold)[2,])),
+ coef(summary(fit.gold))[2,4])
> names(table.gold) <- c("RR", "lower", "upper", "p-value")
> table.gold
         RR lower upper p-value
```
1.701183e+00 1.547603e+00 1.871468e+00 5.752637e-28

The confidence interval of the estimate contains the true relative risk, and the "gold standard" model gives similar results as the one fitted using CNVassoc function (latent class model).

Because the data has been simulated from a fixed scenario, we may be interested in comparing with an estimation made under a naive strategy, i.e. compared to fitting a standard log-linear Poisson model assigning the most probable copy number to each individual (best guess approach):

```
> fit.naive <- glm(resp ~ CNV, data = dsim, family = "poisson")
> table.naive \leq c(exp(c(coef(fit.naive)[2], confint(fit.naive)[2,])),
+ coef(summary(fit.naive))[2,4])
> names(table.naive) <- c("RR", "lower", "upper", "p-value")
> table.naive
```
RR lower upper p-value 1.557952e+00 1.417480e+00 1.713589e+00 5.044826e-20

To sum up, table [2](#page-31-0) gives the relative risk estimated under different models (gold standard, latent class and naive):

### <span id="page-30-0"></span>5.2 Weibull distributed phenotype

Similarly to a Poisson distributed phenotype, we may be interested in fitting data that comes from a followed cohort, where we want to estimate

|       | RR.  | lower | upper |
|-------|------|-------|-------|
| Gold  | 1.70 | 1.55  | 1.87  |
| LC.   | 1.61 | 1.45  | 1.79  |
| Naive | 1.56 | 1.42  | 1.71  |

<span id="page-31-0"></span>Table 2: Comparison of RR estimated by the gold standard model, a latent class model (LC) and naive approach

associations of time to death or onset of a particular disease with copy number variant. Probably some individuals will be censored, i.e. at the end of follow-up they are alive or free of disease. As for classical survival analysis is important to take into account these censored individuals and not to remove them from the analysis.

Function CNVassoc can handle this situation, simply by specifying  $fami1y="weight$ rather than poisson or gaussian. In considering censoring status, function Surv must be invoked in the left hand term of the formula argument (as for coxph function for example).

In this subsection we illustrate how to fit a model with time to event, possibly censored, by fitting simulated data, in a similar manner to the previous subsection (Poisson distributed phenotype), and using function simCNVdataWeibull implemented in the CNVassoc package.

The following scenario has been simulated for 5000 individuals:

- CNV copy number of 0, 1 and 2 with probabilities of 0.25, 0.5 and 0.25 respectively,
- CNV intensity signal means of 0, 1 and 2 for 0, 1 and 2 copies respectively,
- CNV intensity signal standard deviation of 0.4 for each copy,
- an additive effect with a hazard ratio of 1.5 for each increment of copy number status
- shape parameter of the weibull distribution equal to one,
- disease incidence equal to 0.05 (per person-year) among the population with zero copies.

 proportion of non-censored individuals (who suffered the disease during the study) of 10%.

```
> set.seed(123456)
> n < -5000> w \leftarrow c(0.25, 0.5, 0.25)>mu.surrog < -0:2> sd.surrog < -rep(0.4, 3)> hr <- 1.5
> incid0 < -0.05> lambda <- c(incid0, incid0 * hr, incid0 * hr^2)
> shape <-1> scale <- lambda^(-1/shape)
> perc.obs <-0.10> time.cens <- qweibull(perc.obs, mean(shape), mean(scale))
> dsim <- simCNVdataWeibull(n, mu.surrog, sd.surrog, w, lambda, shape, time.cens)
> head(dsim)
```
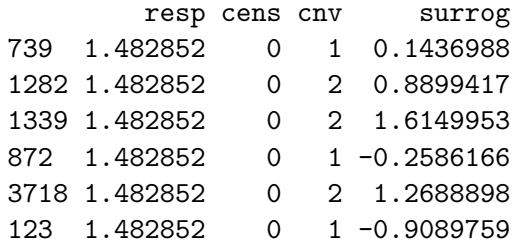

The result is a data frame with 4 variables (one additional variable, compared to the Poisson example, that corresponds to censoring indicator), and, as before, as many rows as individuals:

- resp: time to disease (weibull distributed) or censoring (end of followup),
- cens: censoring indicator (0: without disease at the end of follow-up period, 1: with disease within the follow-up period),
- cnv: the real copy number status, which, in practice, will be unknown and not considered in testing the association,
- surrog: the CNV intensity signal.

As before, the CNV signal is fitted under a normal mixture distribution with function cnv and specifying the "mclust" method:

```
> CNV<-cnv(dsim$surrog,mix="mclust")
> CNV
Inferred copy number variant by a quantitative signal
   Method: function Mclust {package: mclust}
-. Number of individuals: 5000
-. Copies 1, 2, 3
-. Estimated means: 0.0068, 0.9796, 1.9833
-. Estimated variances: 0.1663, 0.1663, 0.1663
-. Estimated proportions: 0.2433, 0.4951, 0.2616
```
-. Note: number of classes has been selected using the best BIC

Then, an association model with CNV and the phenotype assuming an additive effect is performed as usual, this time specifying family="weibull", and introducing the censored status using function Surv in the left hand side of the formula argument: CNVassoc function:

```
> fit<-CNVassoc(Surv(resp,cens)~CNV, data=dsim, family="weibull", model="add")
> coef(summary(fit))
```
HR lower.lim upper.lim SE stat pvalue trend 1.385811 1.20577 1.592736 0.07100512 4.595244 4.322429e-06

Again, the same generic functions are applicable as for normal, binary traits and poisson distributed phenotype. Note that, now, summary prints "HR" instead of "OR" (binary) or "RR" (poisson).

# References

- <span id="page-33-1"></span>[1] Y. Benjamini and Y. Hochberg. Controlling the false discovery rate: A practical and powerful approach to multiple testing. J. Roy. Statist. Soc. Ser. B, 57:289–300, 1995.
- <span id="page-33-0"></span>[2] J. R. Gonzalez, I. Subirana, G. Escaramis, S. Peraza, A. Caceres, X. Estivill, and L. Armengol. Accounting for uncertainty when assessing association between copy number and disease: a latent class model. *BMC* Bioinformatics, 10:172, 2009.
- <span id="page-34-3"></span>[3] J. M. Korn, F. G. Kuruvilla, S. A. McCarroll, A. Wysoker, J. Nemesh, S. Cawley, E. Hubbell, J. Veitch, P. J. Collins, K. Darvishi, C. Lee, M. M. Nizzari, S. B. Gabriel, S. Purcell, M. J. Daly, and D. Altshuler. Integrated genotype calling and association analysis of snps, common copy number polymorphisms and rare cnvs. Nat Genet., 40(10):1253– 60, 2008.
- <span id="page-34-4"></span>[4] Myocardial Infarction Genetics Consortium. Genome-wide association of early-onset myocardial infarction with single nucleotide polymorphisms and copy number variants. Nat Genet, 41(3):334–341, 2009.
- <span id="page-34-0"></span>[5] R. M. Neve, K. Chin, J. Fridlyand, J. Yeh, F. L. Baehner, T. Fevr, L. Clark, N Bayani, J-P. Coppe, F. Tong, T. Speed, P. T. Spellman, S. DeVries, A. Lapuk, N. J. Wang, W-L. Kuo, J. L. Stilwell, D. Pinkel, D. G. Albertson, F. M. Waldman, F. McCormick, R. B. Dickson, M. D. Johnson, M. Lippman, S. Ethier, A. Gazdar, and J. W. Gray. A collection of breast cancer cell lines for the study of functionally distinct cancer subtypes. *Cancer Cell*,  $10:515 - 527$ , 2006.
- <span id="page-34-1"></span>[6] F. Picard, S. Robin, E. Lebarbier, and J. J. Daudin. A segmentation/clustering model for the analysis of array CGH data. Biometrics, 63(3):758–766, 2007.
- <span id="page-34-6"></span>[7] A. Reiner, D. Yekutieli, and Y Benjamini. Identifying differentially expressed genes using false discovery rate controlling procedures. Bioinformatics, 19(3):368–375, 2003.
- <span id="page-34-2"></span>[8] M. A. van de Wiel, K. I. Kim, S. J. Vosse, W. N. van Wieringen, S. M. Wilting, and B. Ylstra. CGHcall: calling aberrations for array CGH tumor profiles. Bioinformatics, 23(7):892–894, 2007.
- <span id="page-34-5"></span>[9] M. A. van de Wiel and W. N. van Wieringen. CGHregions: dimension reduction for array CGH data with minimal information loss. Cancer Informatics, 2:55–63, 2007.